## Die E-Mail, die durch die Zeit sprang

#### Ein Raspberry Pi Projekt für Zeitreisende

### Zu erreichende Weltenlinien

- Was ist und woher kam das Projekt
- Bedienungsanleitung
- Live Demonstration

### Zu erreichende Weltenlinien

- Wie funktioniert:
	- Die Fernsteuerung
		- DTMF-Empfang und Verarbeitung
			- Voice over IP
		- Ausführung der Steuerbefehle
			- ATmega8-Aufgaben
	- E-Mail in die Vergangenheit
		- E-Mail-Filter
			- Details
			- Angreifbare E-Mail-Clients

### Zu erreichende Weltenlinien

- Was ist (noch) fehlerhaft
- Call for Action
- Weiterführende Ressourcen

### Woher kam die Idee

#### • PhoneWave

- mod. Mikrowelle
	- Fernsteuerung
	- Zeitreise von E-Mails
- Steins; Gate
	- Visual Novel/Anime

### Disclaimer

- Erhitzungsfunktion ausgebaut
- Alles ausgebaut bis auf
	- 220V Netzteil
	- Display
	- Drehtellermotor
	- Licht

### Bedienungsanleitung

- Gerät anrufen
- Im Anruf:
	- Zahlen eingeben (Ziffernfolge der gewünschten Laufzeit in Sekunden)
		- Anzahl der eingestellten Sekunden = Anzahl der Stunden, die die E-Mail in der Zeit "zurückreist"
	- $#$  drücken  $\rightarrow$  Prozess startet
	- E-Mail senden an: dmail@futuregadgetlab.de
	- \* drücken, um Timer zu löschen

## Everybody can watch...

- Heute versendete E-Mails werden hier gezeigt
	- Inkl. Absenderadresse & Name
	- Bleibt auch in Aufzeichnung des Talks erhalten!

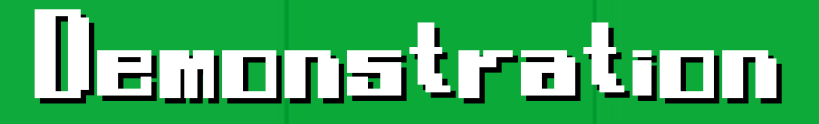

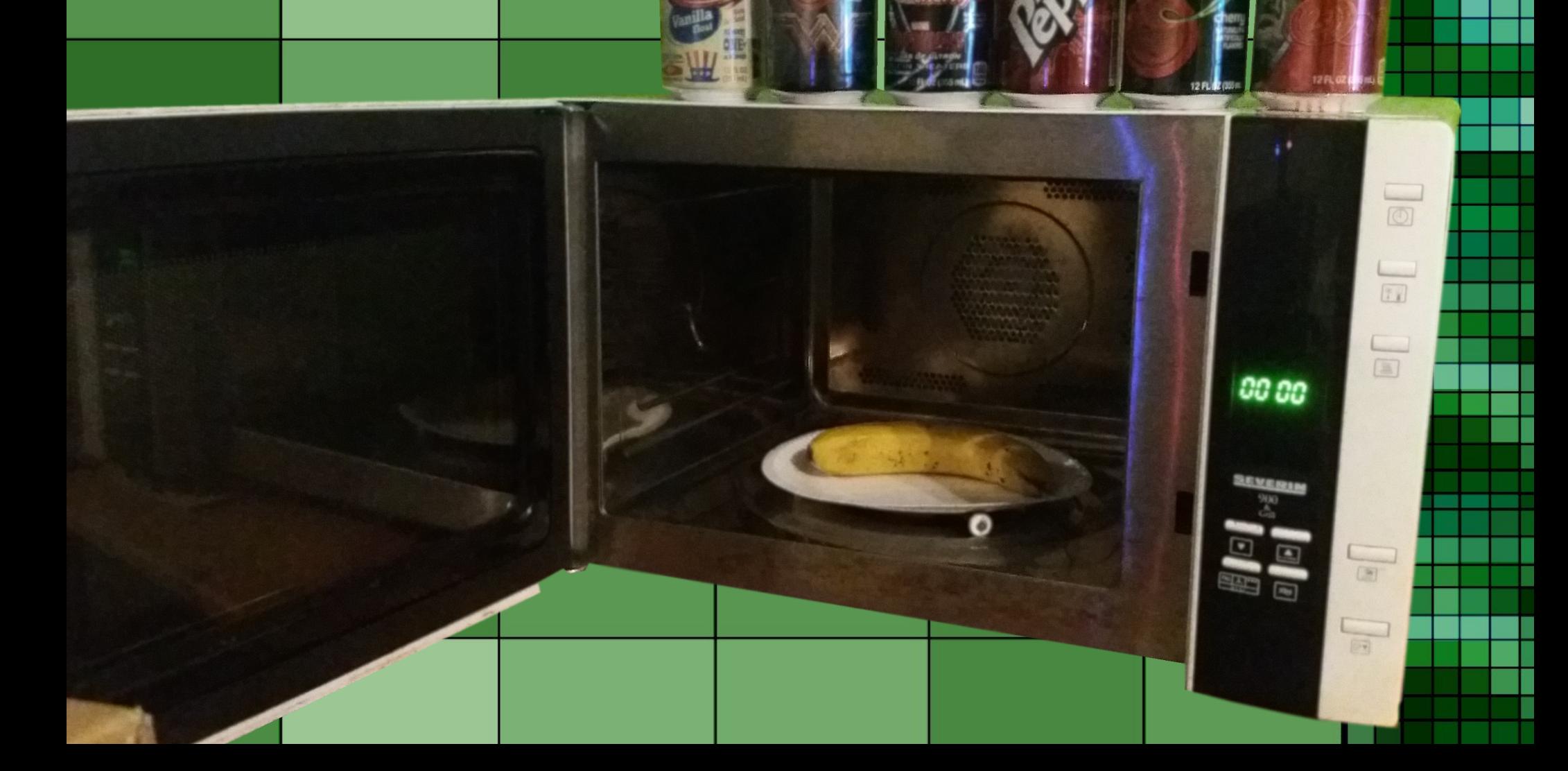

## Signalweg

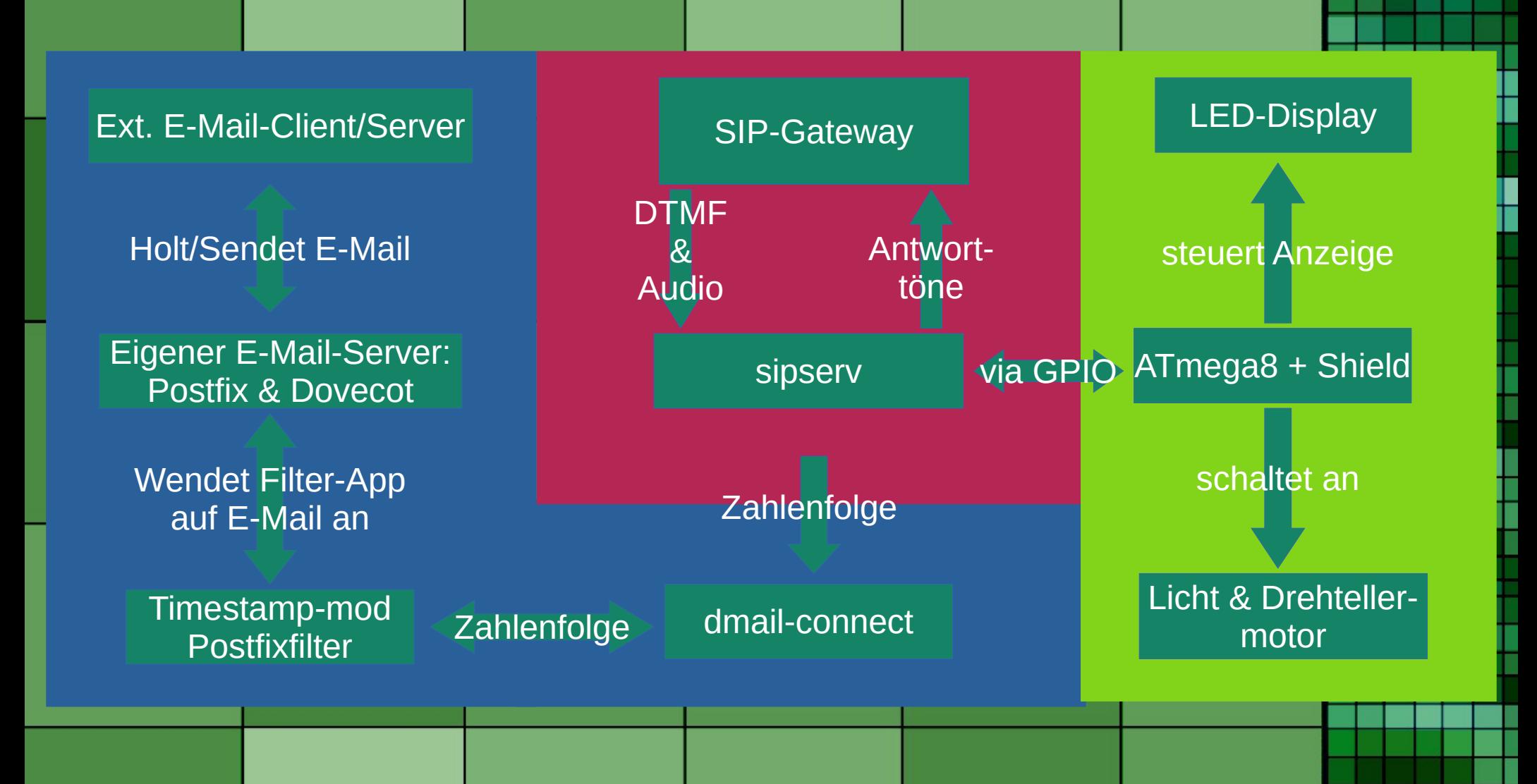

# $\overline{\text{DTMF}}$  (aka MFV)

- dual-tone multi-frequency
	- dt. Mehrfrequenzwahlverfahren
	- Verwendet bei:
		- Analogtelefon: Mitteilen der Zielrufnummer

– Generell: Signalübermittlung während Verbindung

| Frequenzen |  | 1209 Hz |  | 1336 Hz |   | 1477 Hz |   |              | 1633 Hz |  |  |  |
|------------|--|---------|--|---------|---|---------|---|--------------|---------|--|--|--|
| 697 Hz     |  |         |  | 2       |   | 3       |   |              | Α       |  |  |  |
| 770 Hz     |  | 4       |  |         | 5 |         | 6 |              | B       |  |  |  |
| 852 Hz     |  |         |  | 8       |   | 9       |   | $\mathsf{C}$ |         |  |  |  |
| 941 Hz     |  | $\star$ |  |         |   |         | # |              |         |  |  |  |
|            |  |         |  |         |   |         |   |              |         |  |  |  |
|            |  |         |  |         |   |         |   |              |         |  |  |  |
|            |  |         |  |         |   |         |   |              |         |  |  |  |

# DTMF uia SIP (Eingehend)

#### • Inband Audio

- Als Audiosignal, nur über lossless Codec
- Inband (RFC 2833)
	- Im Medienstream, Datenpaket mit Infos
- DTMF INFO (RFC 2976)
	- Außerhalb Medienstream, Paket mit Infos
- Überführung in RFC-Formate im Gateway
	- sipgate
	- GSM (mit chan\_dongle via Asterisk)

### Gateway und Client

- Verbindung zum restlichen Telefonnetz
	- "Umwandler" zwischen VoIP und Außennetz
		- Handelsüblicher VoIP-Provider
		- Mobilnetz über :
			- Asterisk & Huawei & chan dongle
- sipserv als VoIP-Client ("Telefon")
	- VoIP-Anruf annehmen
		- DTMF-Signale des Anrufs auswerten, weitergeben

#### Asterisk und chan dongle \_

#### • Asterisk

- VoIP-Telefonanlage
- Leitungen in Channels unterteilt, z.B:
	- VoIP-Channels
	- chan\_dongle Channel
		- Verbindung mit Mobilfunknetz
- Anrufvermittlung mittels Dialplans
	- Unterteilung durch Context

## Beispiel Dialplan -

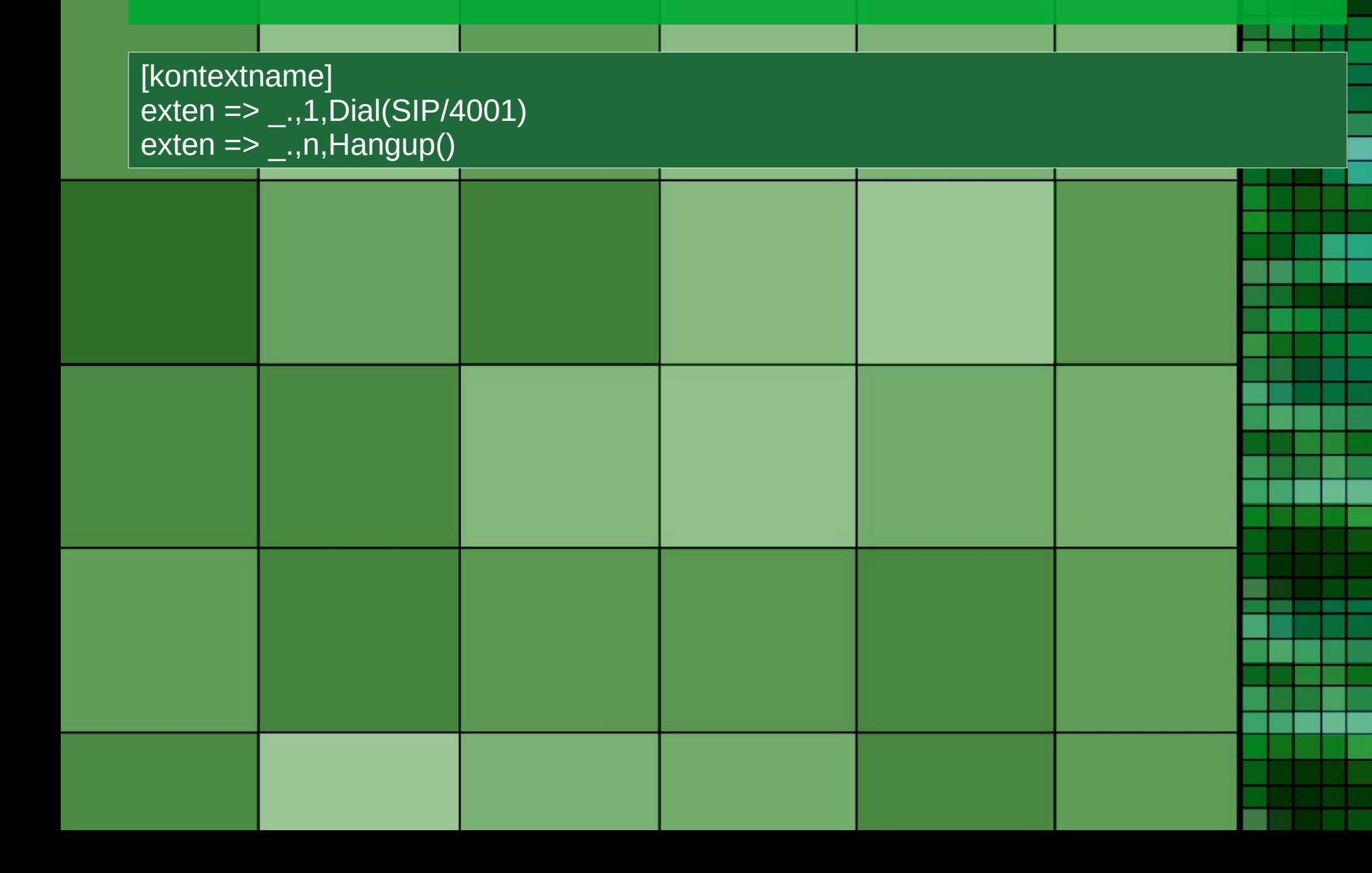

### GSMagic mit chan dongle und mehr \_

- USB-3G-Stick von Huawei
	- Sprachfunktion
		- Im Einsatz: K3520
	- Mit chan\_dongle als Asterisk-Channel nutzbar
		- Asterisk als GSM-Gateway
	- Parallel auch als Internetmodem nutzbar
		- wvdial

### Den Anruf auswerten

#### • Client: sipserv

- Audioantwort auf DTMF-Nachricht
	- Text to Speech (espeak)
	- Wav-Datei (Microsoft WAV (signed 16 bit) Mono, 22 kHz)
- Weiterleitung der Ziffern an:
	- ATmega8
		- Shield
	- dmail-connect (für E-Mail-Server)

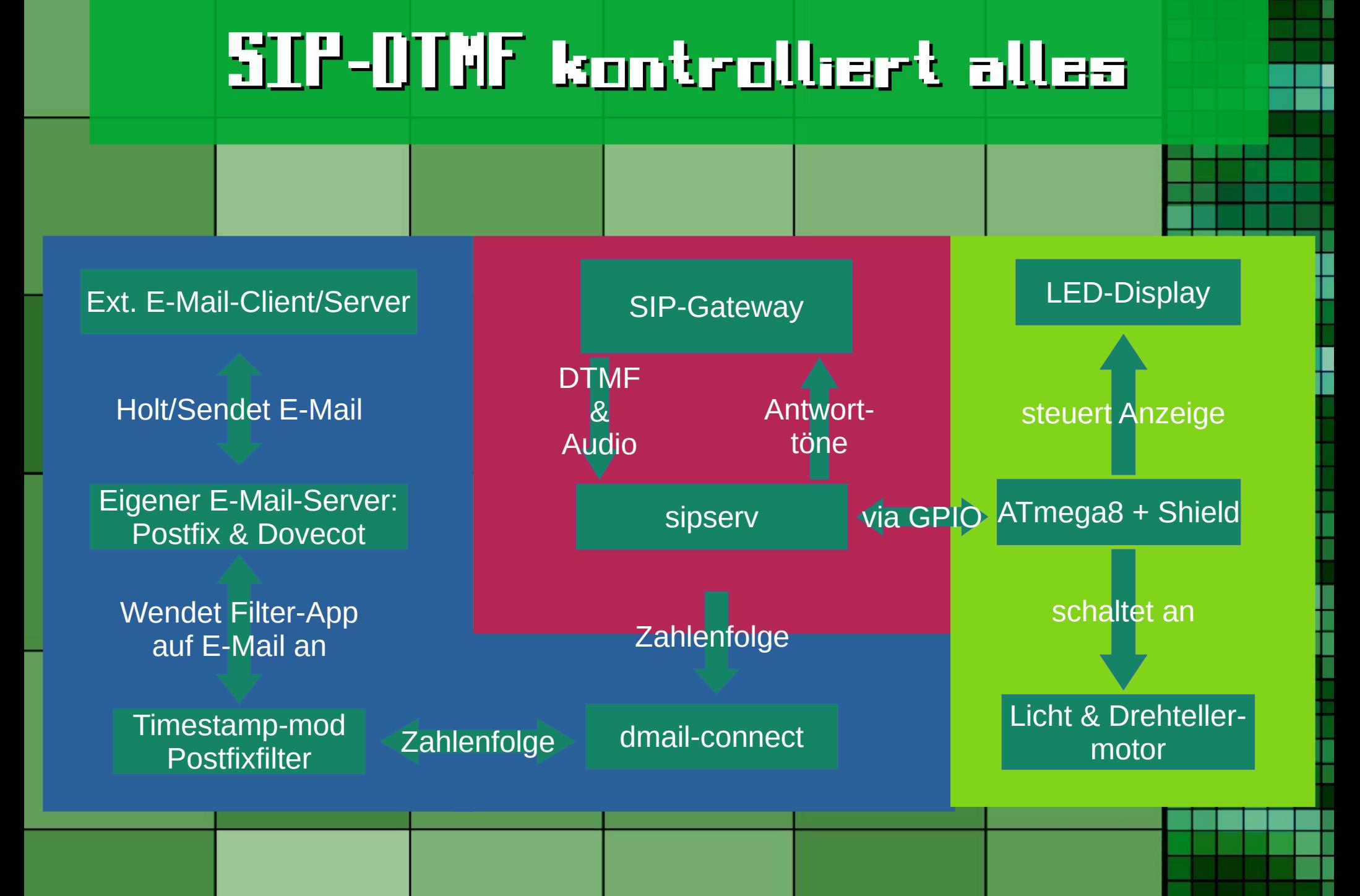

## ATmega Aufgaben 8-

- Countdown-Timer
	- Eingabe vom Pi
- Ansteuerung Display
	- Sekundenzahl auf Display aktualisieren
- 230V Geräte managen
	- Während Countdown
- ursprünglich für Betrieb mit MT8870D

### Funktionen

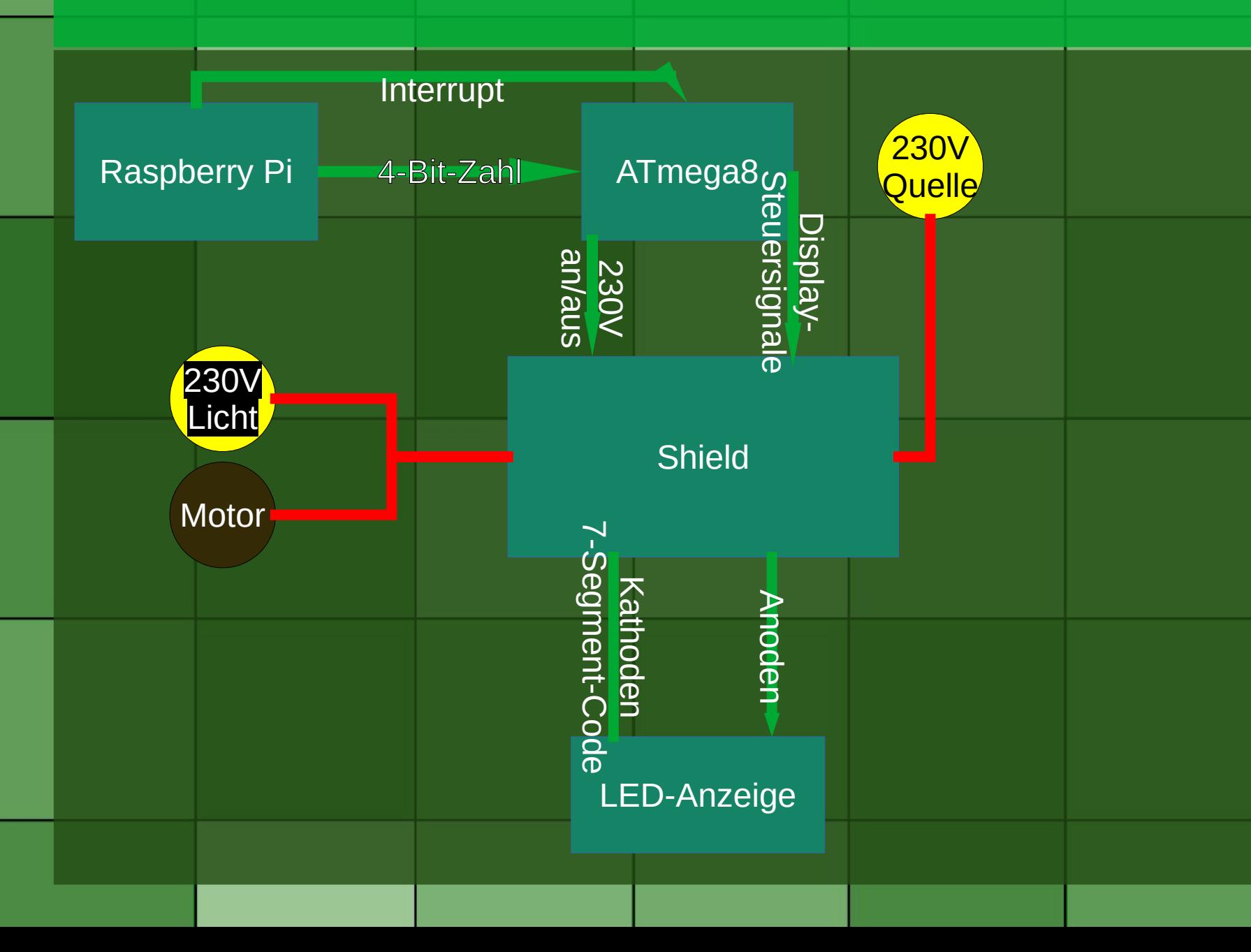

## Der Zeitsprung

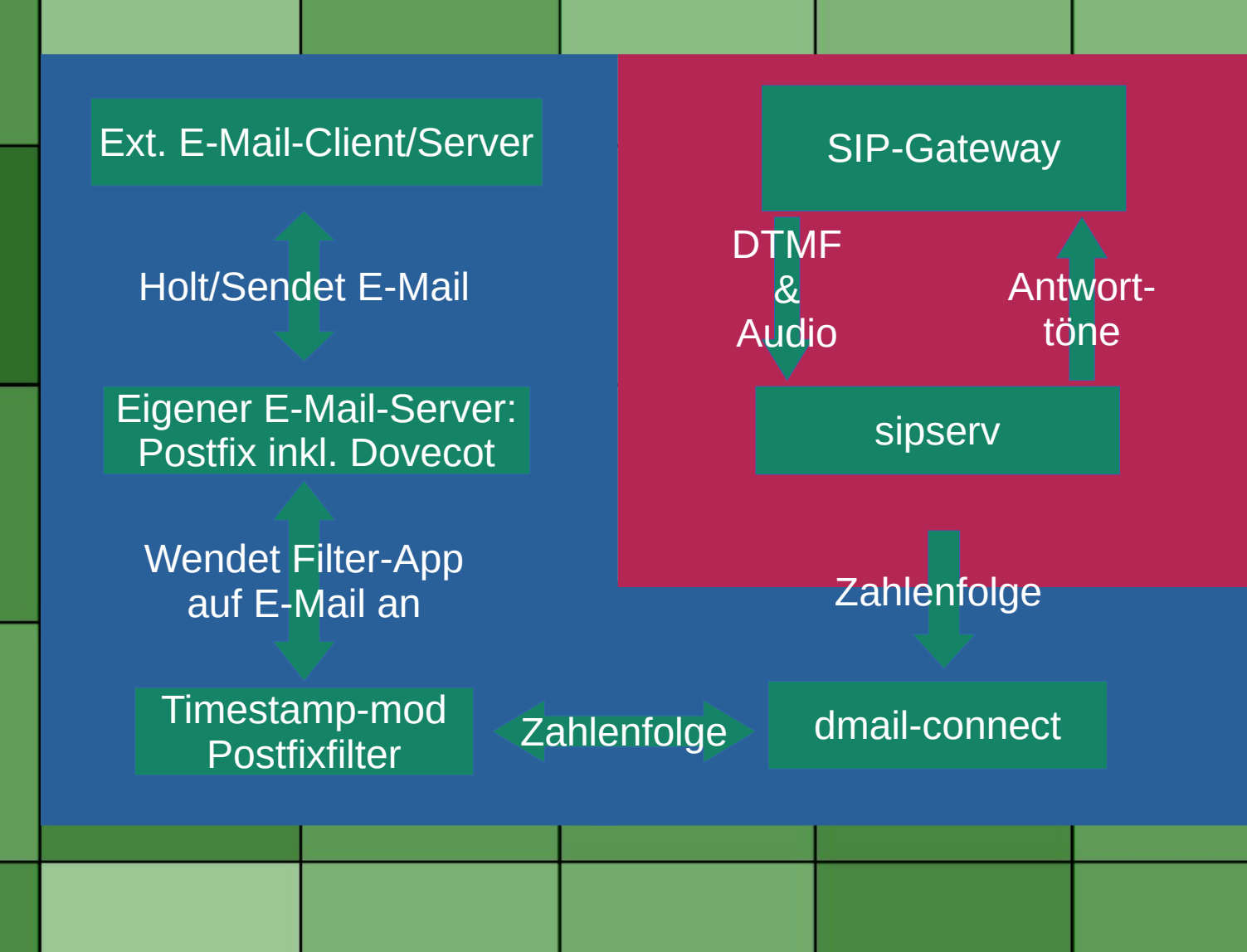

## Die Herausforderung beim Zeitsprung

- Zeitstempel aus der Vergangenheit!
	- Contentfilter
- Durch Spamfilter kommen!
	- DKIM
		- Signatur, als Contentfilter
	- SPF
	- DMARC

## Der Zeitsprung Filter -

- Postfix Contentfilter:
	- Before Queue
	- After Queue
		- Unser Zeitsprungfilter
	- Milter
		- OpenDKIM

### Der Zeitsprung Filter -

- Skipt & Programm
- Arbeit am Zeitstempel
	- Zurechtrichten
	- In Unix-Zeit wandeln
	- Stunden abziehen
	- Alte Zeitstempel ersetzen

# **After-Queue**

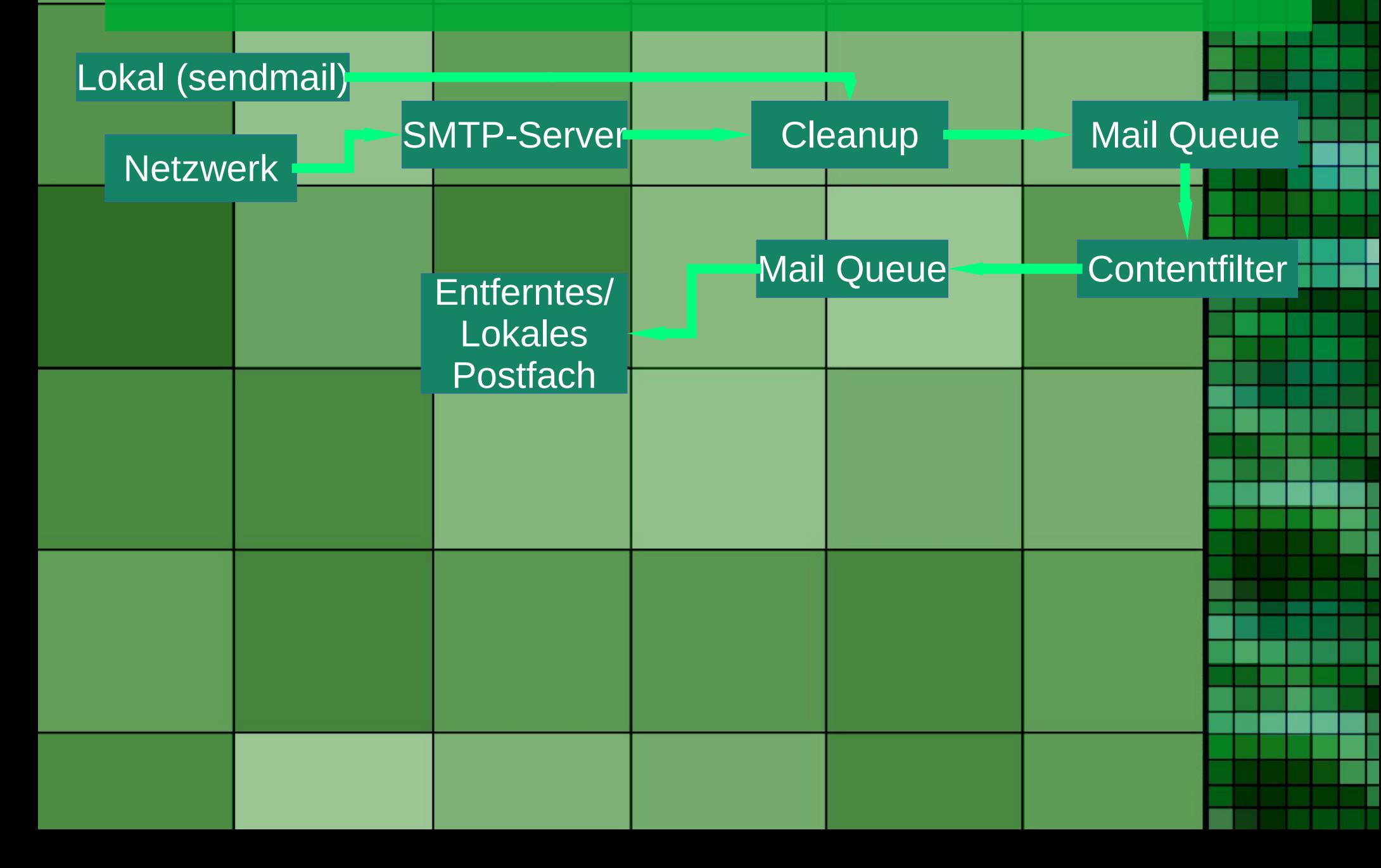

# Before Queue Milter - /

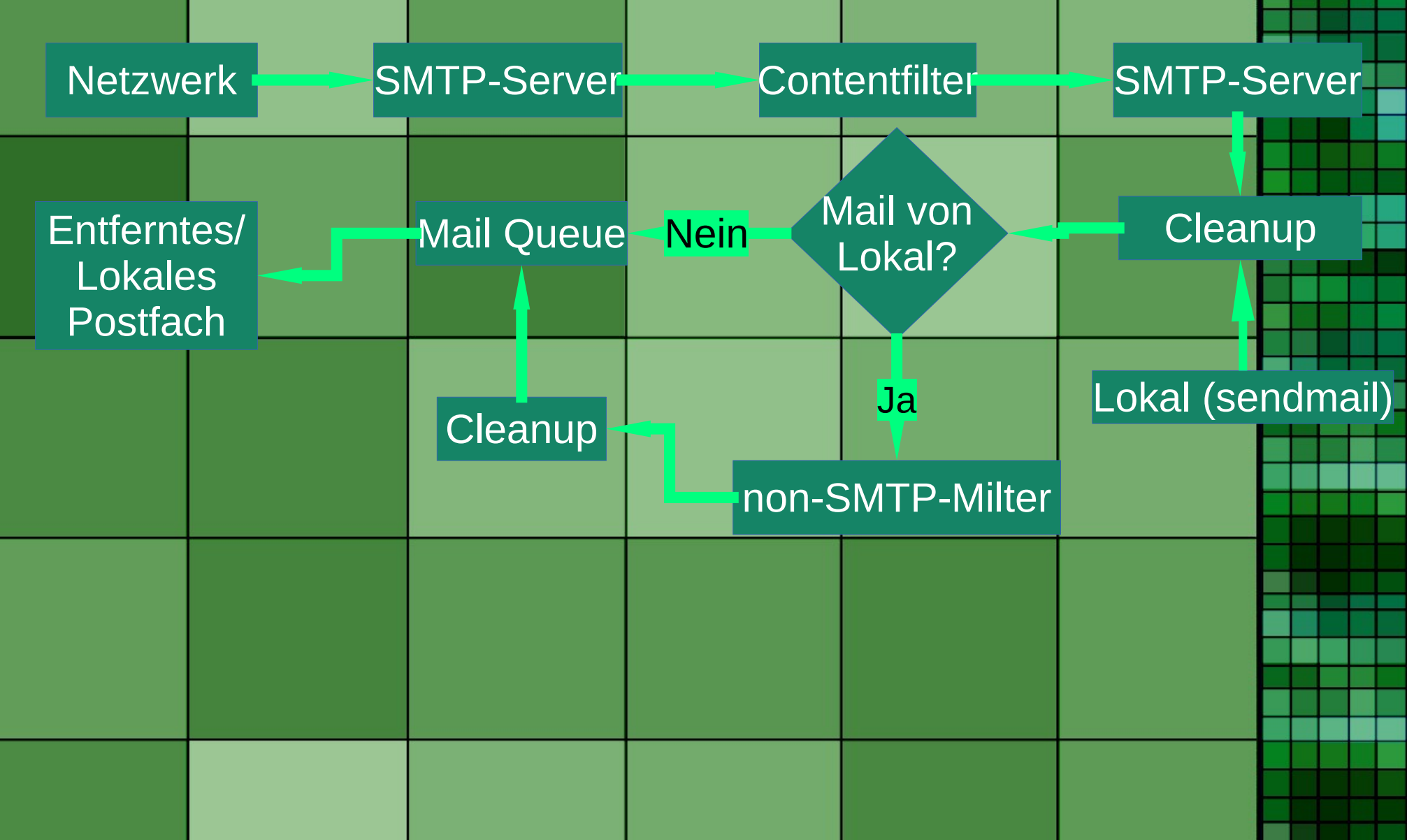

#### Kombiniert

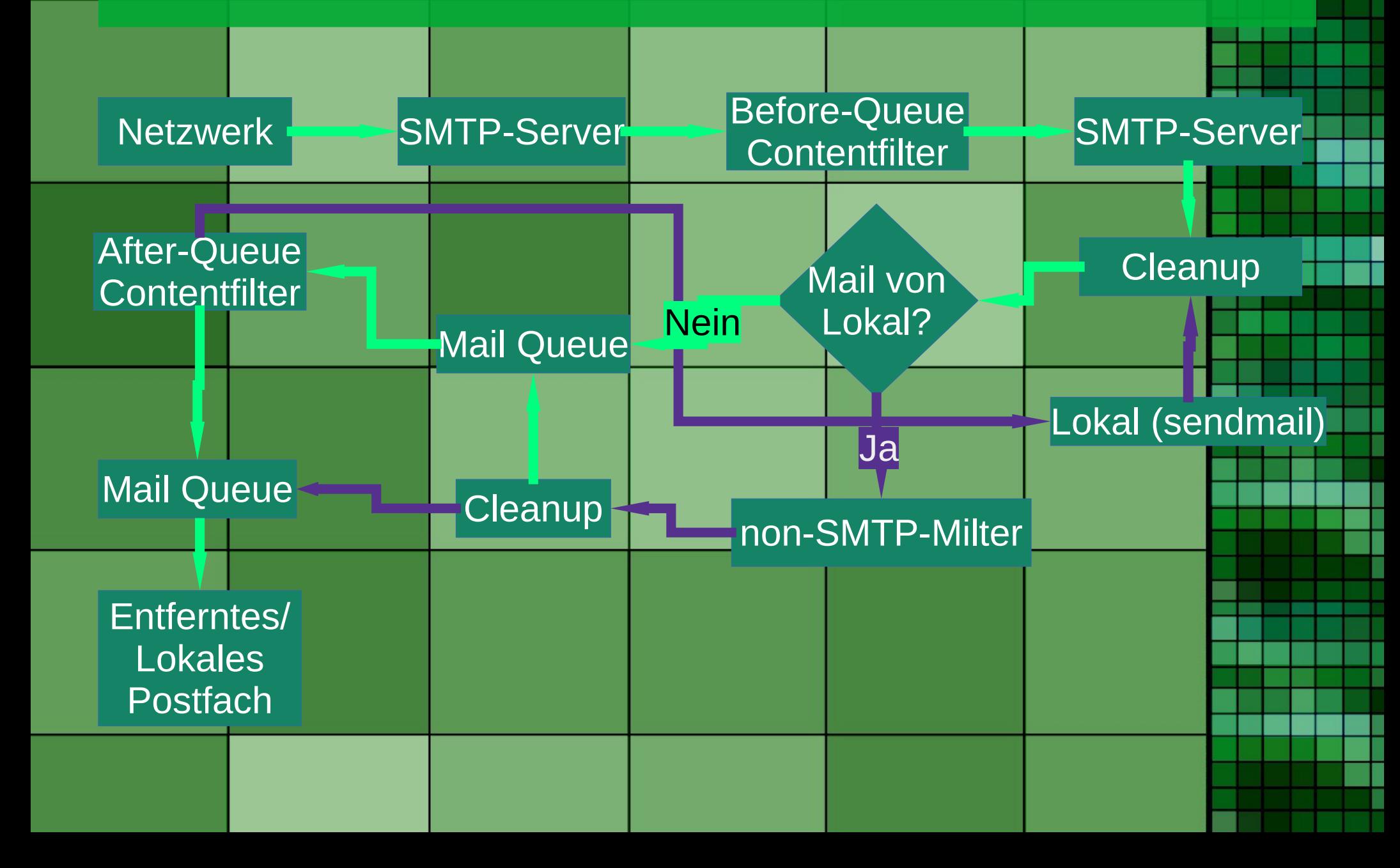

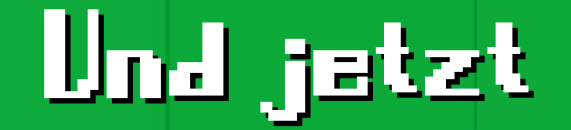

#### Fügen wir zur Spamfilterdurchdringung DKIM ein!

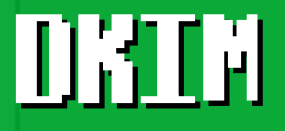

- DomainKeys Identified Mail
	- Asymmetrisches kryptographisches Verfahren zur Signatur von Mails
	- Schlüssel dazu im DNS TXT

### Autsch!

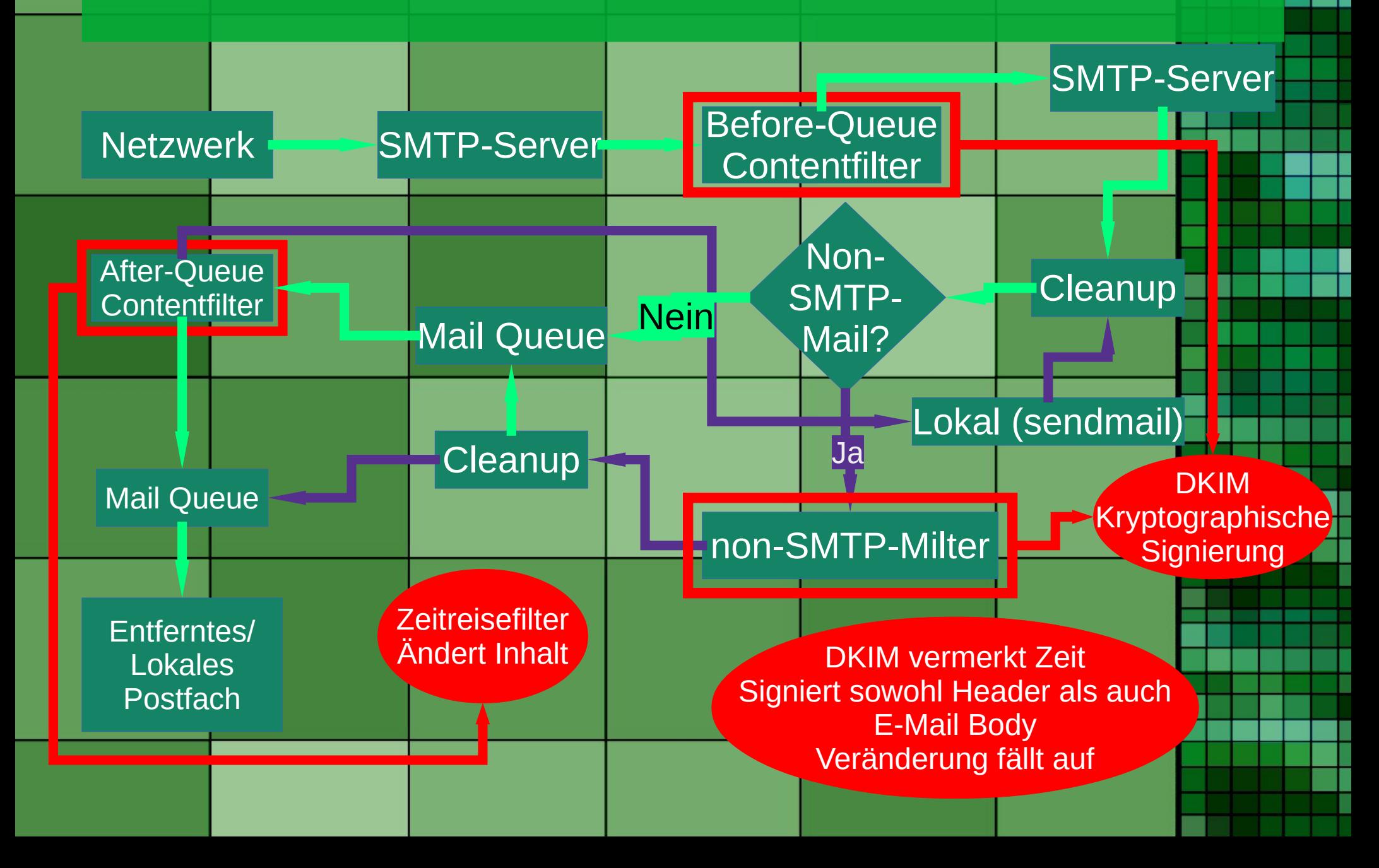

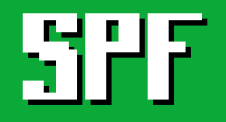

- Sender Policy Framework
- Welche IP's dürfen im Namen der Domain mailen
	- DNS TXT

### Wo kam ich durch Spamfilter

• Nein: • Yahoo • Microsoft – Blacklistete mich – Wenn nicht, kommts durch • Ja: • Hochschule Niederrhein • Google Mail • GMX

#### Et voila

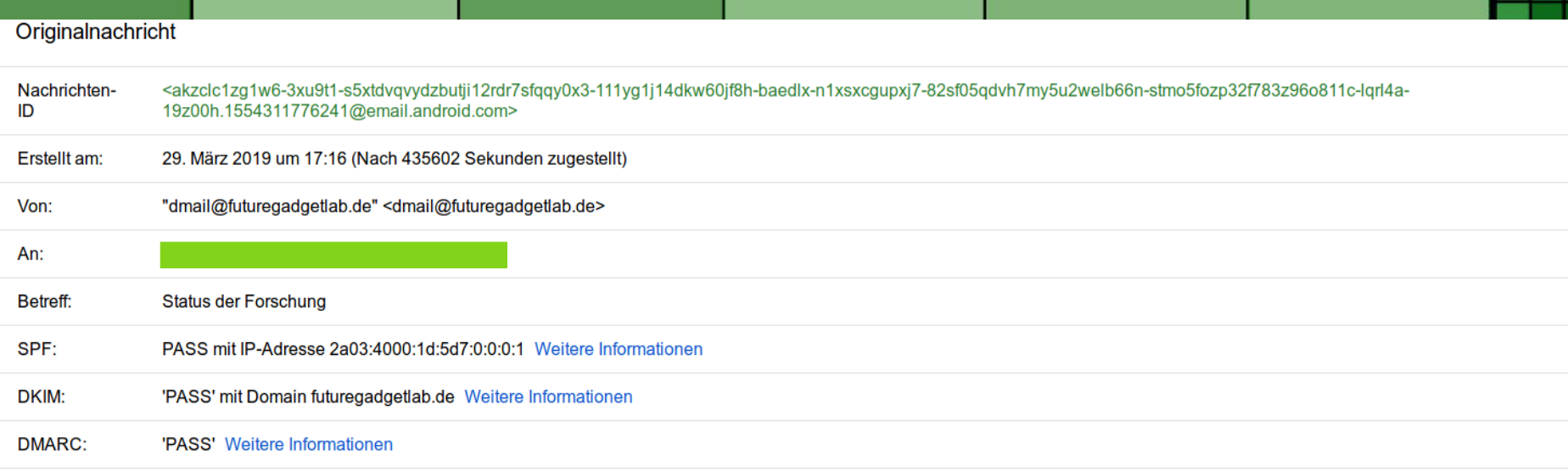

- Googlemail sagt:
	- Alles Okay!
	- Webmail zeigt Empfangszeit an
		- Nicht beeinflussbar

### Und die E-Mail-Header :

From - **Wed Apr 3 19:21:08 2019** Delivered-To: xxxxxxxx@gmail.com Received: by 2002:a02:5588:0:0:0:0:0 with SMTP id [redacted]; **Wed, 3 Apr 2019 10:16:19 -0700 (PDT)** X-Received: by 2002:adf:eac9:: with SMTP id [redacted]; **Wed, 03 Apr 2019 10:16:18 -0700 (PDT)** smtp.mailfrom=dmail@futuregadgetlab.de; dmarc=pass (p=NONE sp=NONE dis=NONE) header.from=futuregadgetlab.de Return-Path: <dmail@futuregadgetlab.de> Received: from futuregadgetlab.de (futuregadgetlab.de. [2a03:4000:1d:5d7::1]) by mx.google.com with ESMTPS id x3si9767240wmj.173.2019.04.03.10.16.18 for <xxxxxxxx@gmail.com> (version=TLS1\_2 cipher=ECDHE-RSA-CHACHA20-POLY1305 bits=256/256); **Wed, 03 Apr 2019 10:16:18 -0700 (PDT)**

## Und die E-Mail-Header :

**Received-SPF**: pass (google.com: domain of dmail@futuregadgetlab.de designates 2a03:4000:1d:5d7::1 as permitted sender) clientip=2a03:4000:1d:5d7::1; **Authentication-Results**: mx.google.com; dkim=pass header.i=@futuregadgetlab.de header.s=201806 header.b=r4P0TVfB; spf=pass (google.com: domain of dmail@futuregadgetlab.de designates 2a03:4000:1d:5d7::1 as permitted sender) smtp.mailfrom=dmail@futuregadgetlab.de; dmarc=pass (p=NONE sp=NONE dis=NONE) header.from=futuregadgetlab.de Received: by futuregadgetlab.de (Postfix, from userid 1005) id 6556741F63; **Wed, 3 Apr 2019 19:16:18 +0200 (CEST) DKIM-Signature**: v=1; a=rsa-sha256; c=relaxed/simple; d=futuregadgetlab.de; s=201806; **t=1554311778**; bh=U1TA6T/0LXNMJBX/r9dZwSdFWsnGobxCnFQ7bnw5RXU=; h=Date:Subject:From:To:From; b=[Hash des Bodys]

## Und die E-Mail-Header :

Received: from [IPv6:] (unknown [IPv6:]) (using TLSv1.2 with cipher ECDHE-RSA-AES128-GCM-SHA256) (No client certificate requested) (Authenticated sender: dmail) by futuregadgetlab.de (Postfix) with ESMTPSA id [redacted] for <xxxxxx@googlemail.com>; **Fri, 29 Mar 2019 18:16:17 +0200 (CEST)** Date: **Fri, 29 Mar 2019 18:16:16 +0200** Subject: Status der Forschung Message-ID: <[redacted]@email.android.com> From: "dmail@futuregadgetlab.de" <dmail@futuregadgetlab.de> To: xxxxxxx <xxxxxxxx@googlemail.com>

## Und Thunderbird so:

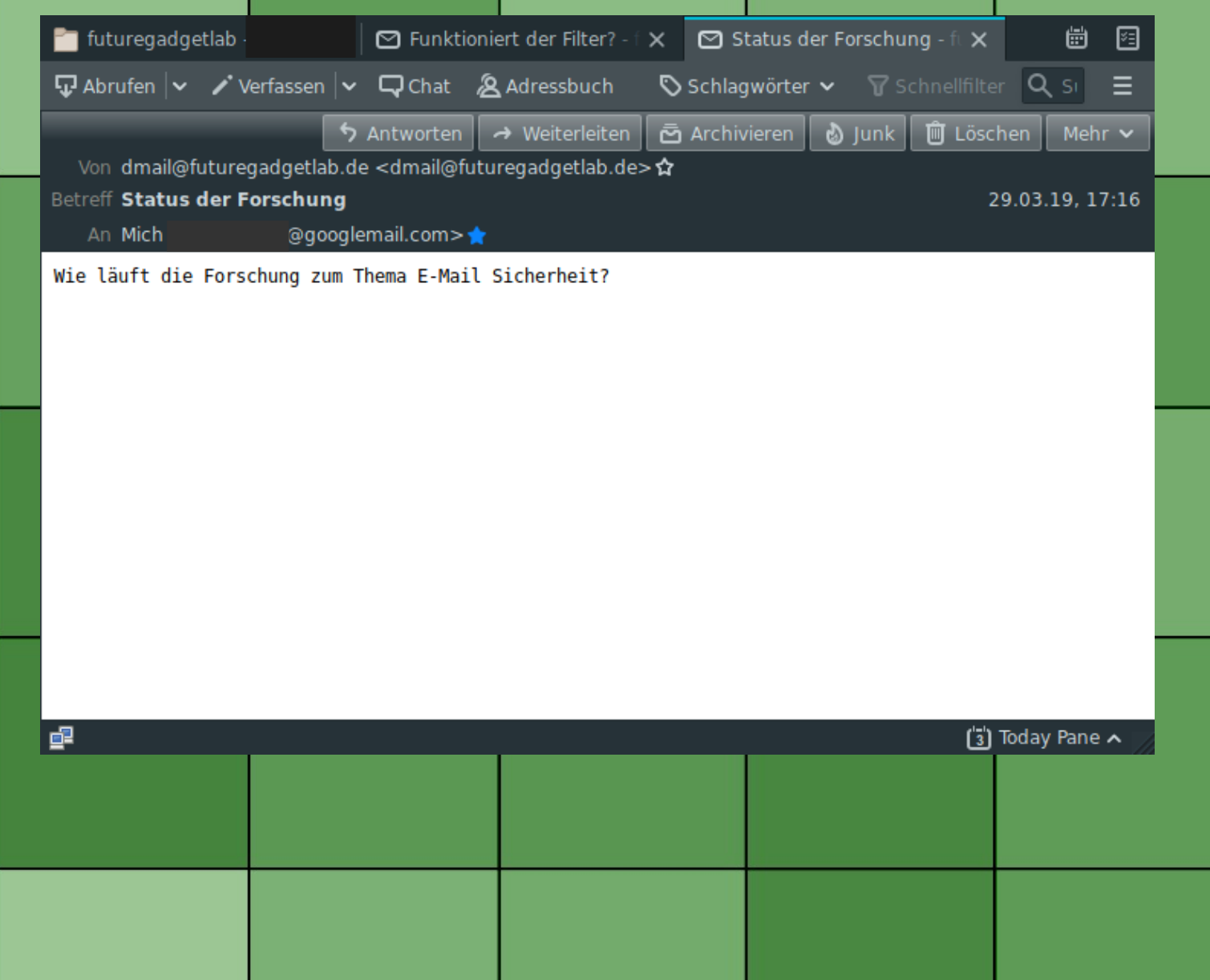

### Welche Clients sind austricksbar

- Betroffen
	- Thunderbird
	- Huawei E-Mail-App
- Nicht betroffen:
	- Webseiten der Anbieter
	- Gmail-App
	- Mail for Windows 10
- Ungetestet:
	- Microsoft Office **Outlook**
	- Opera Mail
	- Und viele mehr

#### Was ist fehlerhaft

- Letzte Zeitstempel des eigenen Servers
	- DKIM-Zeitstempel:
		- OpenDKIM modifizieren
- dmail-connect:
	- Crasht, wenn Verbindung durch zu lange Latenzen gestört wird
		- Keepalive macht Probleme

### Versuchskaninchen gesucht

- Mitstreiter gesucht
	- Testen von Clients
		- Siehe QR-Code
	- Verbesserung des Filters

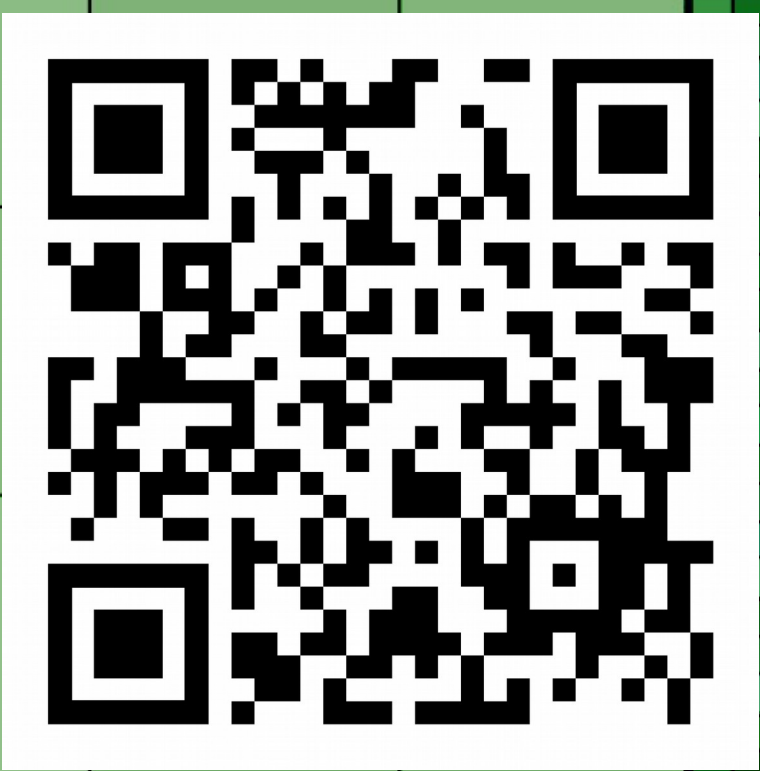

#### Ressourcen

- Software & Layouts
	- github.com/kaitocross
- chan\_dongle & Asterisk:
	- www.raspberryasterisk.org
	- [https://wiki.e1550.mo](https://wiki.e1550.mobi/) [bi/](https://wiki.e1550.mobi/)
	- github.com
		- /bg111/asteriskchan-dongle/wiki
		- /wdoekes/asteriskchan-dongle

Bauanleitung, Blog & Mehr Infos: futuregadgetlab.de

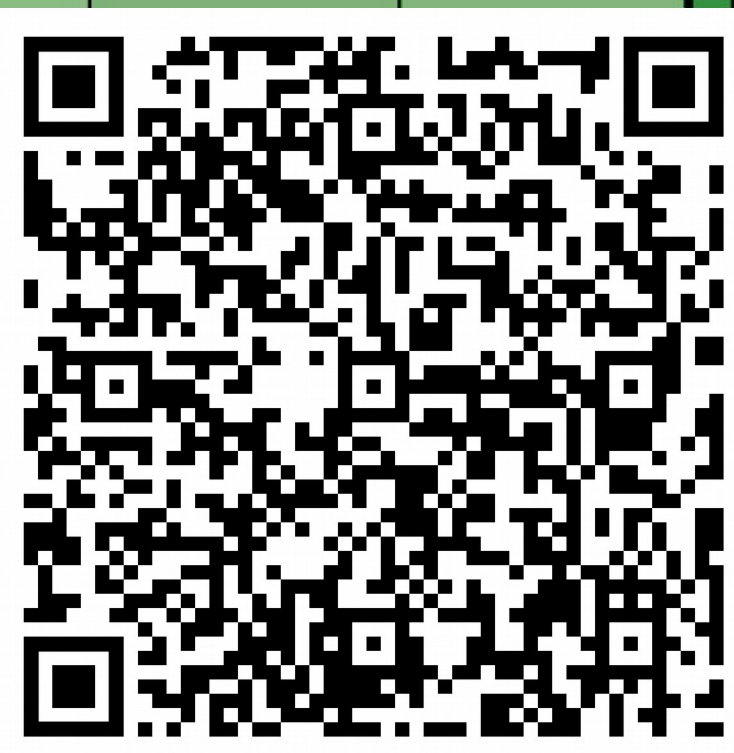

### Vielen Dank!

#### Vielen Dank für eure Aufmersamkeit!

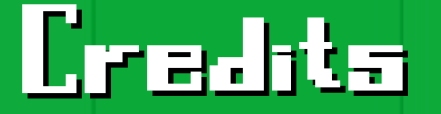

#### Präsentationstemplate "green-box" von Marcin Miłkowski

(unter Creative Commons Attribution-Noncommercial-Share Alike 3.0 Lizenz)

# Fragerunde

#### • Ask me anything (about the project)